## **Allgemeine Konfiguration**

<https://cbonte.github.io/haproxy-dconv/2.1/configuration.html>

# **HAPROXY als SSL Accelerator**

Vorteil: **keine separaten IP Adressen nötig!** Konzept: HAPROXY horcht auf 80 und 443, der Webserver horcht nur auf localhost, z.B: 127.0.0.1:82, 83, 84… HAPROXY erkennt Requests über den Host Header und leitet auf den entsprechenden Port auf localhost um. Zertifikate werden durch haproxy bereitgestellt  $====$  Frontend  $====$ 

```
frontend default
 bind *:80
 # Add multiple certificates, one for each domain.tld
 bind *:443 ssl crt /etc/ssl/haproxy/devel.netzwissen.de.pem crt
/etc/ssl/haproxy/passbolt.netzwissen.de.pem crt /etc/ssl/haproxy/amrae.d$
 mode http
 # global redirect to https
 redirect scheme https code 301 if !{ ssl fc }
```
### **ACL und Weiterleitung**

```
## ACL for each Subdomain to terminate
 acl devel-acl hdr(host) -i devel.netzwissen.de
acl le-acl path beg /.well-known/acme-challenge/
 acl passbolt-acl hdr(host) -i passbolt.netzwissen.de
 acl amrae-acl hdr(host) -i amrae.de
 acl gruenerheiner-acl hdr(host) -i gruenerheiner.netzwissen.de
 acl freifunk-esslingen-acl hdr(host) -i freifunk-esslingen.de
## BACKEND: Use Backend Section
 use_backend devel if devel-acl
use backend le-backend if le-acl
use backend passbolt if passbolt-acl
use backend amrae if amrae-acl
use backend gruenerheiner if gruenerheiner-acl
use backend freifunk-esslingen if freifunk-esslingen-acl
```
### **Backend Beispiel**

backend passbolt mode http

```
 server passbolt.netzwissen.de 127.0.0.1:83 check
 http-request set-header X-Forwarded-Port %[dst_port]
http-request add-header X-Forwarded-Proto https if { ssl fc }
```
# **Lets Encrypt und HAPROXY**

<https://serversforhackers.com/c/letsencrypt-with-haproxy>

## **Konfiguration HAPROXY**

#### **frontend**

```
frontend le-frontend
    bind *:80
   # Test URI to see if its a letsencrypt request
   acl letsencrypt-acl path beg /.well-known/acme-challenge/
   use backend le-backend if letsencrypt-acl
   default backend devel
```
#### **backend**

```
backend le-backend
     mode http
     server letsencrypt 138.201.52.38:8888
```
### **Zertifikate**

cert und key müssen in **einer Datei** vorliegen:

```
''cat /etc/letsencrypt/live/demo.scalinglaravel.com/fullchain.pem \
     /etc/letsencrypt/live/demo.scalinglaravel.com/privkey.pem \
     | sudo tee
/etc/ssl/demo.scalinglaravel.com/demo.scalinglaravel.com.pem''
```
HAProxy expects an SSL certificate to all be in one file which includes the certificate chain, the root certificate, and the private key. HAProxy has the private key in a separate file, so our last step is to combine the files into something HAProxy can read.

==== Neue Zertifikate bestellen ====

```
certbot certonly --standalone -d zammad.netzwissen.de --non-interactive --
agree-tos --email admin@netzwissen.de --http-01-port=8888
```
- -standalone Create a stand-alone web server to listen for the cert authorization HTTP request
- -d [domain] The domain we're creating a cert for. You can use multiple -d flags for multiple domains for a single certificate. The domain(s) must route to the server we're creating a cert for (DNS must be setup for the domain).
- –non-interactive –agree-tos –email admin@example.com Make this noninteractive by saying as much, agreeing to the TOS, and informing LetsEncrypt of the email to use to send "YOUR CERT IS EXPIRING" notifications.
- –http-01-port=8888 The Magic™. This tells the stand-alone server to listen on port 8888. Note that LetsEncrypt will still send the authorization HTTP request over port **80** and haproxy with redirrect requests over port 8888. The flag is http-01 because it expects an HTTP request, NOT an HTTPS request.

## **Zertifikate**

cert und key müssen in **einer Datei** vorliegen:

```
''cat /etc/letsencrypt/live/demo.scalinglaravel.com/fullchain.pem \
    /etc/letsencrypt/live/demo.scalinglaravel.com/privkey.pem \
     | sudo tee
```
/etc/ssl/demo.scalinglaravel.com/demo.scalinglaravel.com.pem''

 $====$  Erneuern  $====$ 

''sudo certbot renew --tls-sni-01-port=8888''

From: <https://wiki.netzwissen.de/>- **netzwissen.de Wiki**

Permanent link: **<https://wiki.netzwissen.de/doku.php?id=haproxy&rev=1579426596>**

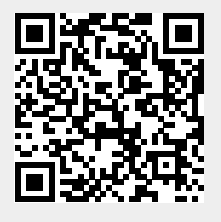

Last update: **05/03/2024 - 10:52**